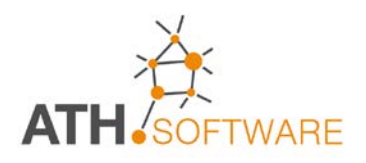

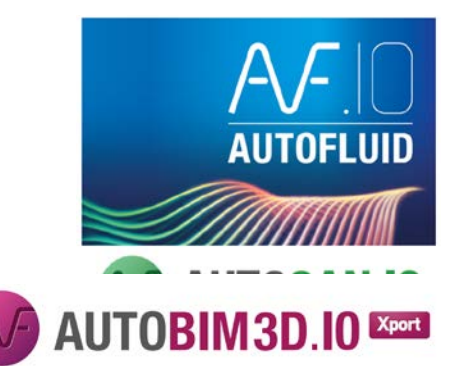

# **BIM 3D Xport**

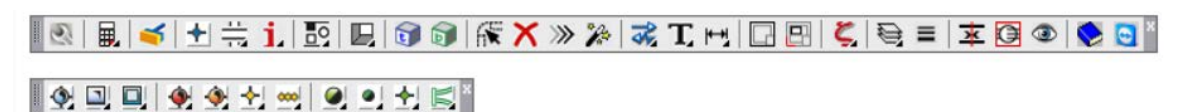

*Una consolidata esperienza nel settore consente di proporre strumenti professionali, produttivi ed efficaci!* *AUTOFLUID: un nuovo strumento per il disegno e il calcolo di impianti destinato a chi opera nel settore degli impianti HVAC/BIM.* 

*Obiettivo del software è quello di ridurre drasticamente il tempo necessario per la redazione dei disegni costruttivi degli impianti, con una qualità tale da consentire una presentazione eccezionalmente chiara e funzionale del progetto.*

*E' uno strumento operativo per facilitare il lavoro degli studi di ingegneria e degli installatori, che potranno realizzare gli elaborati di disegno in base alle varie tappe dell'iter progettuale: preliminare, esecutivo e costruttivo.*

*La facilità e la flessibilità con cui si può lavorare, è frutto di anni di esperienza diretta nel settore. Con pochi clic del mouse si inseriscono automaticamente i componenti, i terminali, le reti di distribuzione, i testi descrittivi e le tabelle.*

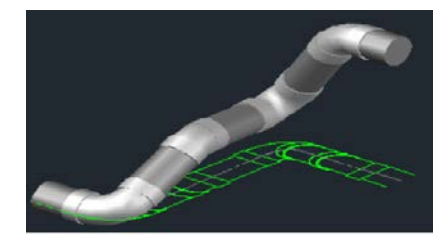

# **Piattaforme grafiche compatibili per il modulo 3D**

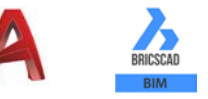

# *ALTRI MODULI DELLA SUITE* **AUTOFLUID.10**

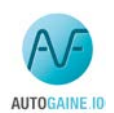

#### **AUTOGAINE.10 - Canali d'aria**

*Per disegnare in 2D (in modalità monofilare e bifilare), ottenere l'elenco dei materiali delle reti di distribuzione o ripresa dell'aria, con canali circolari e rettangolari, bocchette e diffusori (ventilazione, c condizionamento, VMC).*

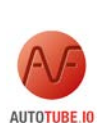

AUTOSAN IO

#### **AUTOTUBE.10 - Tubazioni**

*Per disegnare in 2D (in modalità monofilare e bifilare), ottenere l'elenco dei materiali delle reti di distribuzione d'acqua degli impianti di riscaldamento e raffreddamento..*

#### **AUTOSAN.10 - Impianti idrico-sanitari: adduzione e scarico**

*Per disegnare in 2D (in modalità monofilare e bifilare), con la possibilità di selezionare agevolmente il diametro della tubazione e di ottenere l'elenco dei materiali delle reti di distribuzione acqua sanitaria (calda, fredda e ricircolo) e delle reti di scarico (acque nere, grige e pluviali).*

#### **ATH Italia srl** Via Le Chiuse 73 - 10144 TORINO Tel. 011 437 04 99 Mail: info@athsoftware.it sito: www.athisoftware.it

# **Caratteristiche generali**

- *Serve a generare reti in 3D dalle planimetrie 2D disegnate con CANALI (AUTOGAINE), TUBAZIONI (AUTOTUBE) e SANITARIO (AUTOSAN)*
- *Con AUTOBIM3D Xport, è possibile esportare le reti create e integrarle in un progetto BIM.*

## **Premessa**

• *Con AUTOBIM3D Xport non si disegna, ma si interpretano le reti 2D disegnate con i percorsi bifilari di AUTOFLUID e le si trasformano in reti 3D per poterle esportare in IFC.*

# **Caratteristiche generali**

- *Strumenti per consentire di creare i riferimenti e posizionare correttamente le reti nel modello spaziale*
- *Possibilià di definire i riferimenti per i livelli delle tubazioni in pendenza (scarichi)*
- *Creazione di reti 3D a partire dal 2D*
- *Comandi per consentire la visualizzazione e la navigazione spaziale*
- *Regolazione dello stile visivo*
- *Visibilità delle reti 3D*
- *Gestione delle reti create (Rinomina - Elimina - Unisci)*
- *Funzione di esportazione in DWG*
- *Collegamento IFC versione 2.3 nel formato IFC2X3 TC1 Coordination View V2.0*
- *AUTOFLUID utilizza una libreria IFC sviluppata da CSTB.*

# **Procedura di lavoro**

*Per generare automaticamente le reti 3D, è necessario realizzare il disegno degli impianti in 2D con AUTOFLUID.*

*Il disegno di partenza 2D (pianta), può essere ottenuto facilmente da Revit, tramite il "plug in" RVT-connect, fornito da ATH, oppure tramite gli strumenti disponibili con il software utilizzato per la creazione del modello.*

*Partendo da questa planimetria 2D, iI file 3D si ricava facilmente con AUTOBIM 3D.10 Xport . Il file può poi essere esportato in formato .IFC o con RVT-connect direttamente in Revit (in maniera estremamente semplice), oppure leggendo il file con un altro software specifico che si intende utilizzare per il modello.*

*Ecco i vari passaggi della procedura.*

*1) Si parte dal modello, creato dal software (Revit, BricsCAD-BIM, Allplan, Archicad).* 

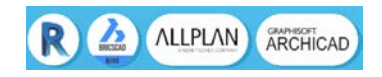

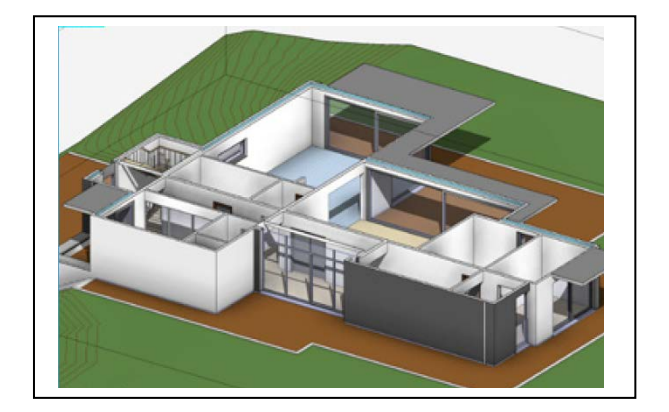

*2) Si ricava la pianta 2D con RVT-Connect (plug-in gratuito) oppure attraverso la procedura presente nel software utilizzato*

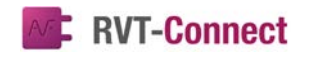

- KD.
- *3) Si apre il disegno planimetrico con il software collegato ad Autofluid che si utilizza: AutoCAD, BricsCAD, ZWCAD+*

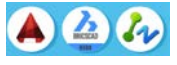

*4) Si crea il progetto 2D con AutoGAINE, AutoTUBE e AutoSAN di AUTOFLUID.10:* 

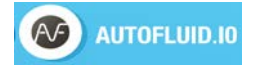

*5) Si trasforma il progetto 3D con AUTOBIM 3D Xport:* 

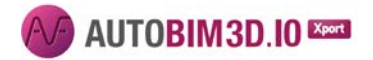

*6) Si esporta il disegno (IFC) nel modello. Molto facilmente, conil plug indi RVT-Connect, oppure con gli strumenti standard del software che si vuole utilizzare (Allplan, BricsCAD BIM, Archicad)*

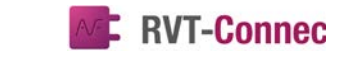

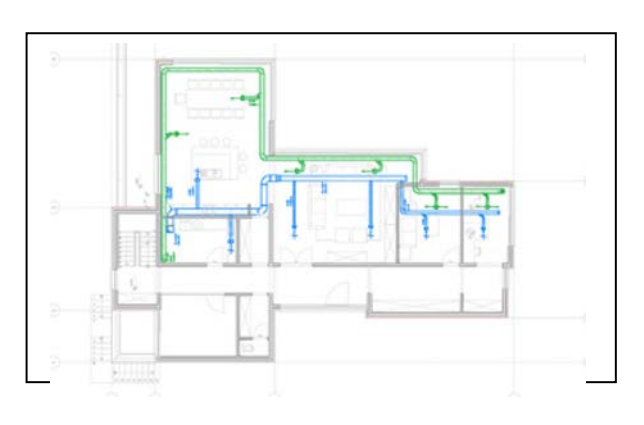

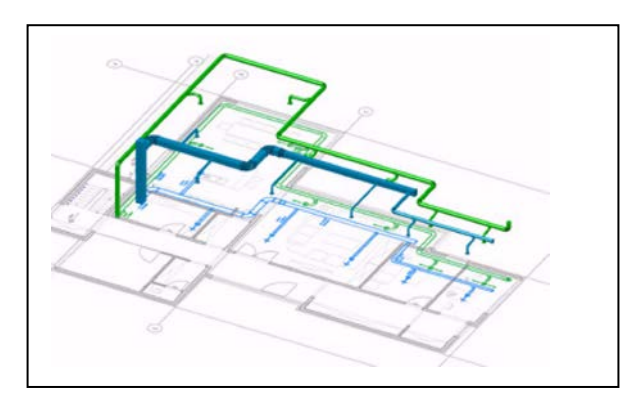

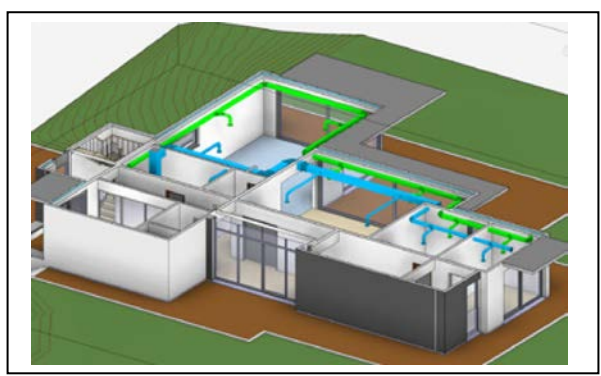

# *MANUALE E FILMATI ESPLICATIVI IN LINEA*

*Il programma viene fornito con un manuale in linea che dispone anche di brevi filmati esplicativi attivabili sui comandi principali.*

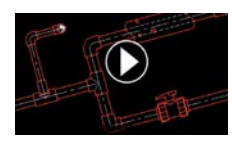

**ATH Italia srl** Via Le Chiuse 73 - 10144 TORINO Tel. 011 437 04 99 Mail: info@athsoftware.it sito: www.athisoftware.it